## 会議参加の前にアプリが動くか確認しよう Zoom アプリの自己チェック方法

<スマホによっては多少画面が異なる場合もあります>

1. 前提条件:

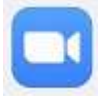

Zoom Cloud Meetings アプリがスマホに インストールされていること(左のアイコン)

2.チェック手順:

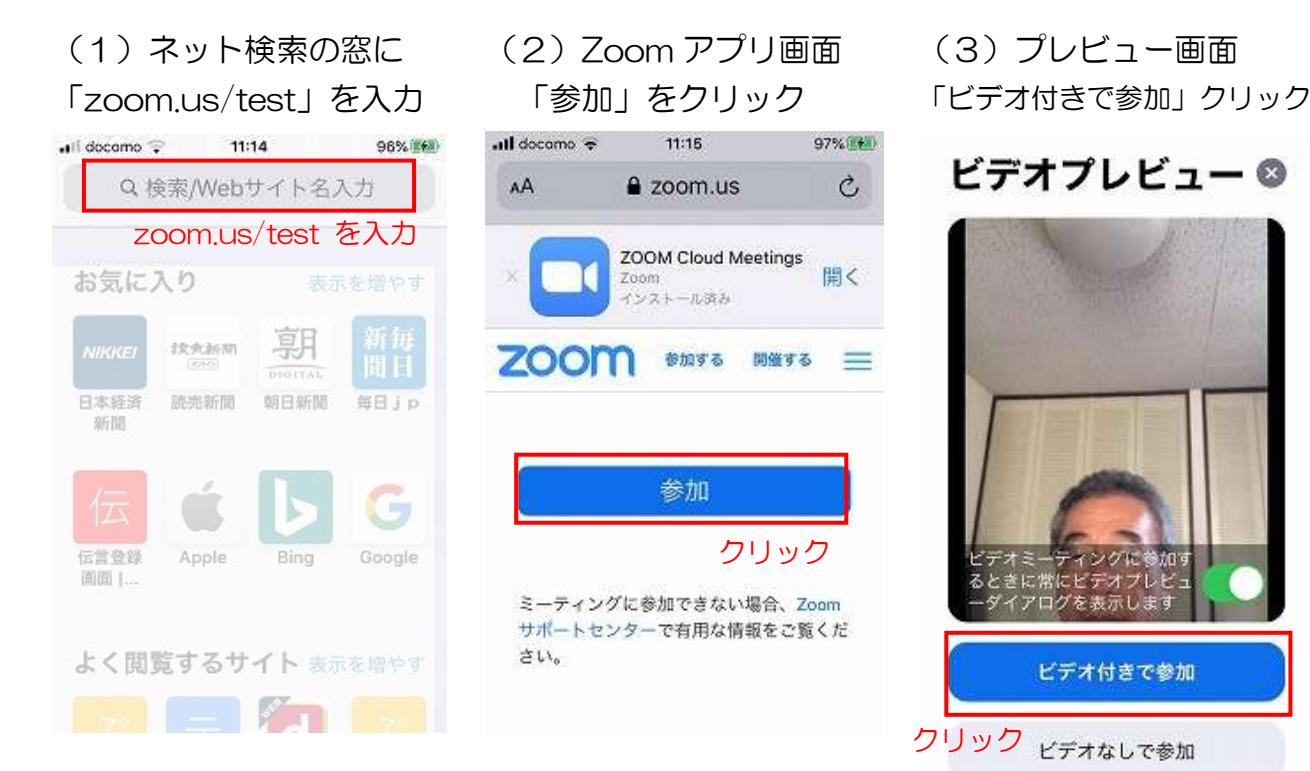

(4)会議画面

「インターネットを利用・・」を クリック

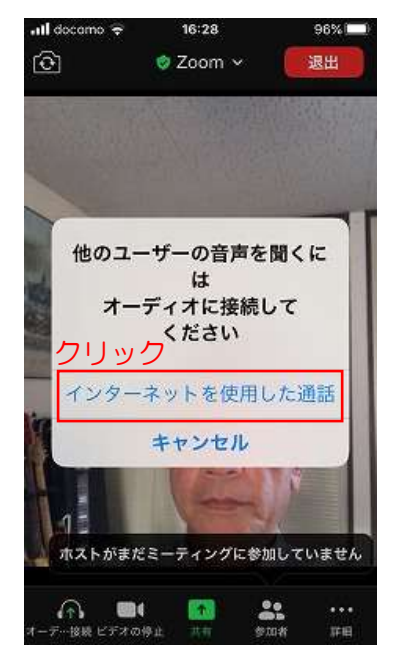

(5)会議画面 マイク、スピーカ、ビデオの ON/OFF 確認 (アイコンをクリックすると ON/OFF します)  $\mathbf{d}$  docamo  $16:28$ 

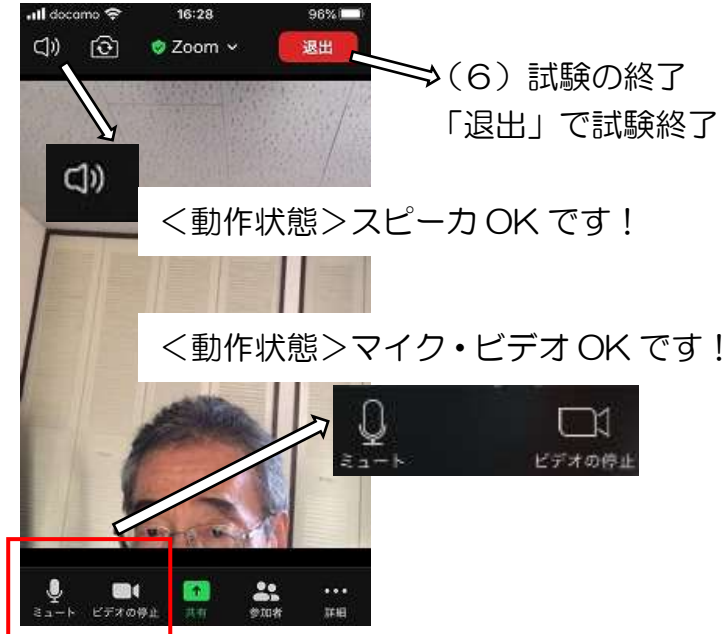